# 자동 AP에서 SSID 구성

## 목차

소개 사전 요구 사항 요구 사항 사용되는 구성 요소 배경 정보 구성 스위치측 구성 방법 1: GUI를 사용하여 AP에 SSID 구성 방법 2: CLI를 사용하여 AP에서 SSID 구성 다음을 확인합니다. 관련 정보

# 소개

.

이 문서에서는 Cisco IOS®에서 단일 VLAN을 사용하여 SSID(Service Set Identifier)를 구성하는 프 로세스에 대해 설명합니다.

# 사전 요구 사항

#### 요구 사항

이 문서에 대한 특정 요건이 없습니다.

#### 사용되는 구성 요소

이 문서는 특정 소프트웨어 및 하드웨어 버전으로 한정되지 않습니다.

이 문서의 정보는 특정 랩 환경의 디바이스를 토대로 작성되었습니다. 이 문서에 사용된 모든 디바 이스는 초기화된(기본) 컨피그레이션으로 시작되었습니다. 현재 네트워크가 작동 중인 경우 모든 명령의 잠재적인 영향을 미리 숙지하시기 바랍니다.

### 배경 정보

SSID는 무선 네트워크 디바이스가 무선 연결을 설정하고 유지 관리하는 데 사용하는 고유 식별자 입니다. AP 라디오가 비활성화되고 기본 SSID가 할당되지 않습니다. 이는 권한이 없는 사용자가 기 본 SSID가 있고 보안 설정이 없는 액세스 포인트를 통해 사용자 무선 네트워크에 액세스하는 것을 방지하기 위한 것입니다. 액세스 포인트 무선 인터페이스를 활성화하려면 먼저 SSID를 생성해야 합니다.

네트워크 또는 하위 네트워크의 여러 액세스 포인트가 동일한 SSID를 사용할 수 있습니다. SSID는 대/소문자를 구분하며 최대 32자의 영숫자를 포함할 수 있습니다. SSID에 공백을 포함하지 마십시 오.

첫 번째 문자에는 다음 문자를 사용할 수 없습니다.

- 느낌표(!)
- 파운드 기호(#)
- 세미콜론(;)

다음 문자도 유효하지 않으므로 SSID에서 사용할 수 없습니다.

- 더하기 기호(+)
- 오른쪽 대괄호(])
- 전면 슬래시(/)
- 따옴표(")
- 탭
- 불규칙한 공간

Cisco Aironet Access Point에서 최대 16개의 SSID를 구성하고 각 SSID에 서로 다른 컨피그레이션 설정을 할당할 수 있습니다. 듀얼 라디오 무선 디바이스에서 생성하는 SSID는 두 라디오 인터페이 스에서 모두 활성화됩니다. 클라이언트 디바이스는 활성 SSID 중 하나를 사용하여 액세스 포인트 에 연결할 수 있습니다.

### 구성

#### 스위치측 구성

 en conf t int Gig 1/1 switchport mode trunk switchport trunk encapsulation dot1q switchport trunk native vlan 50 switchport trunk allowed vlan 1,50

#### 방법 1: GUI를 사용하여 AP에 SSID 구성

1. SSID에 대한 VLAN을 생성합니다.

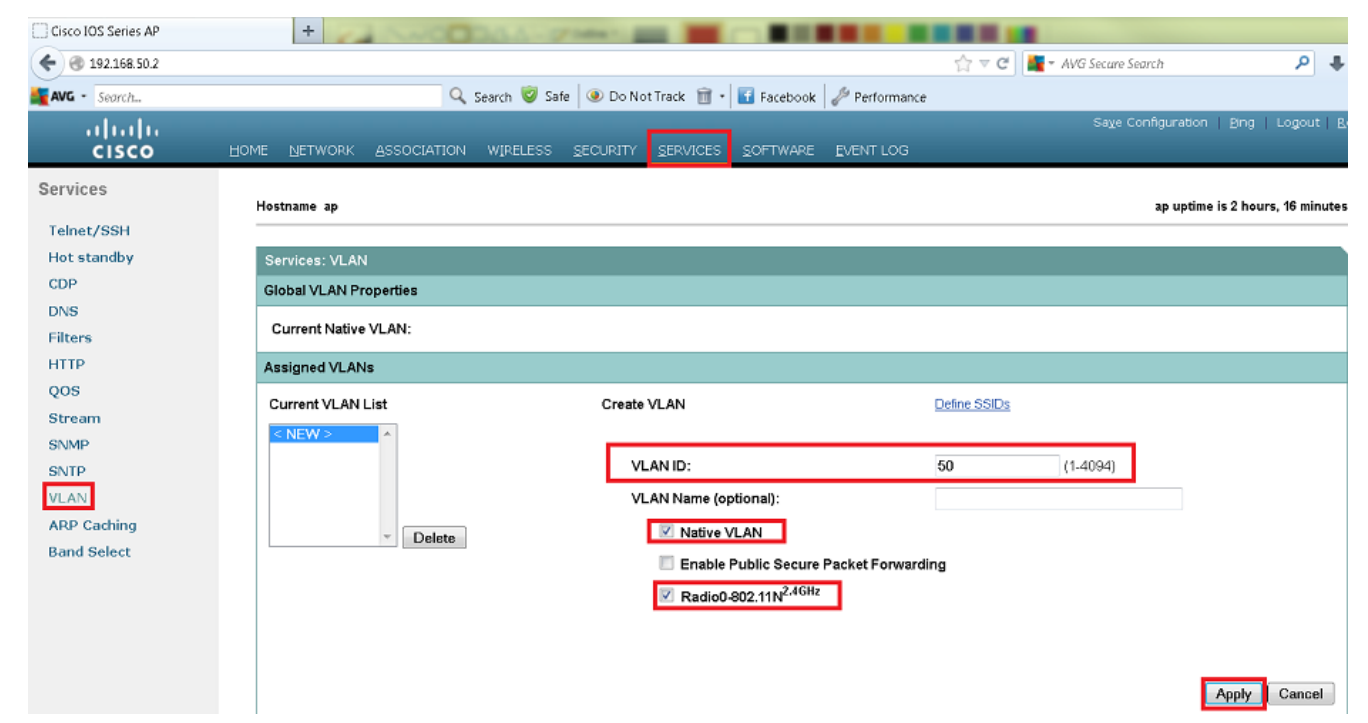

2. SSID를 생성하고 VLAN을 할당합니다.

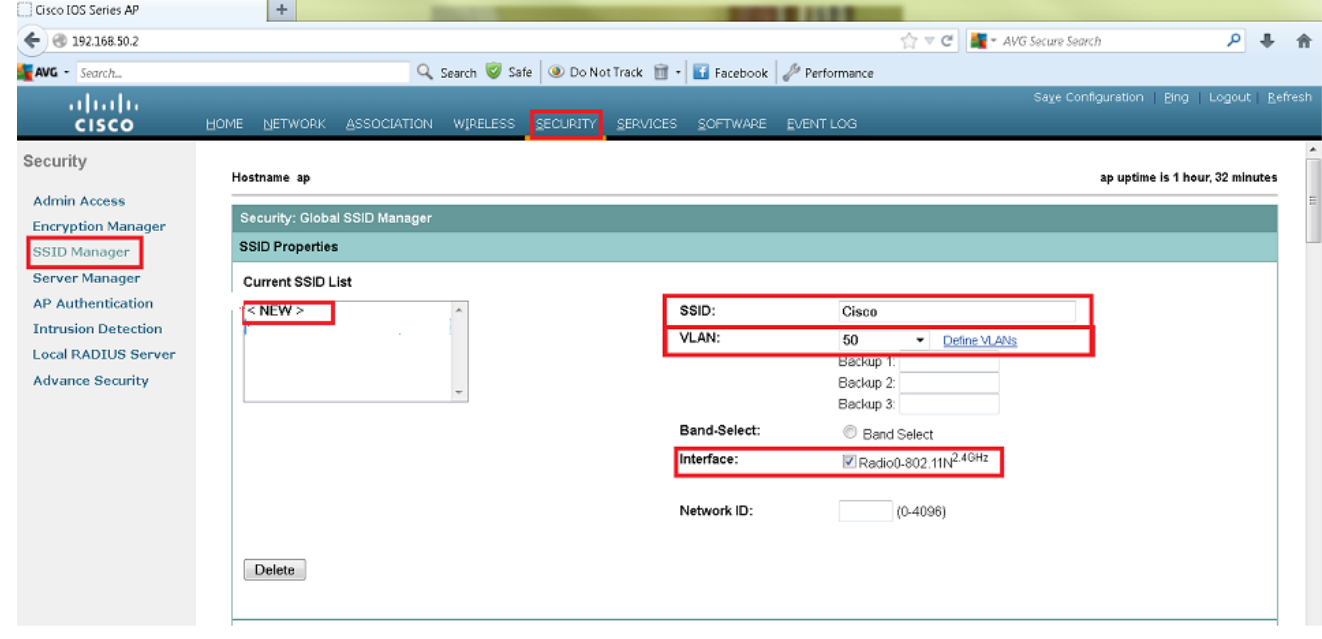

3. SSID를 브로드캐스트합니다.

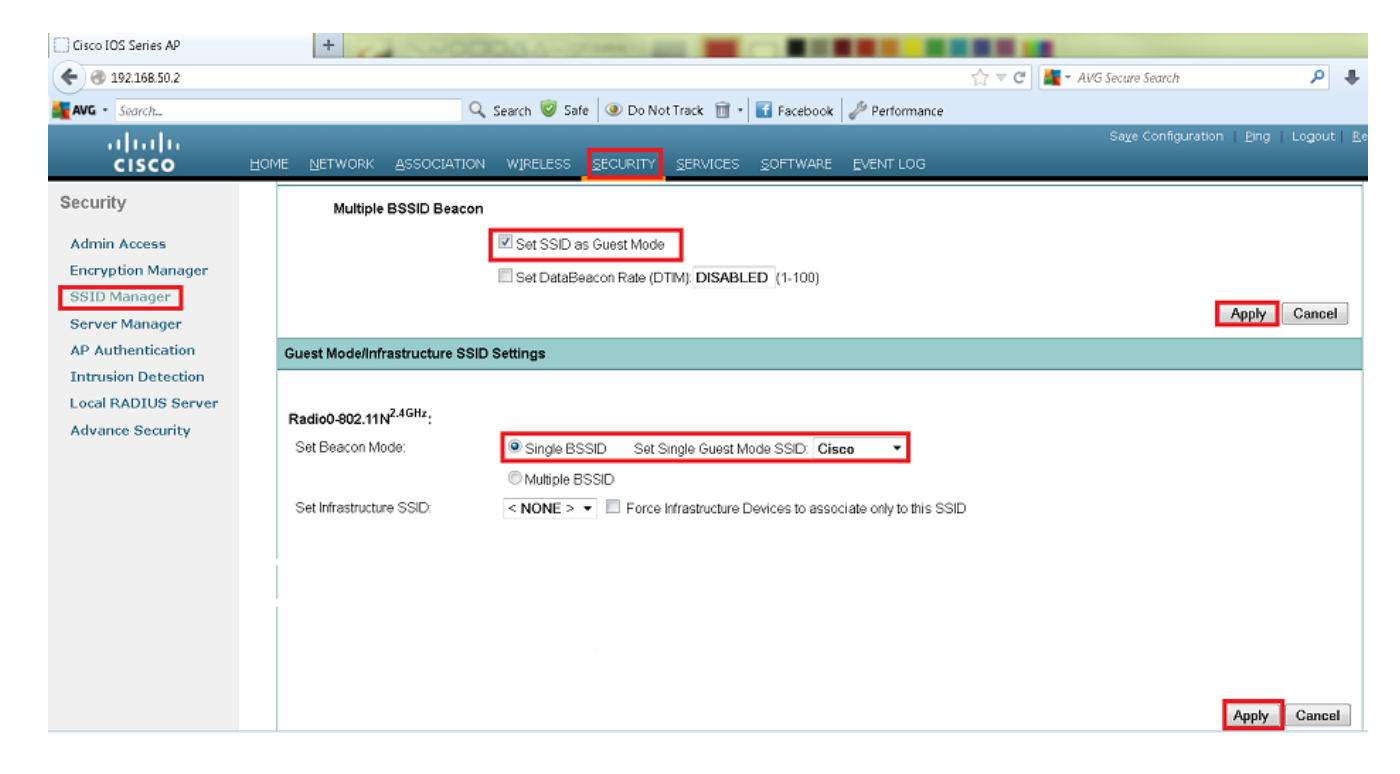

#### 방법 2: CLI를 사용하여 AP에서 SSID 구성

1. SSID를 구성하고 VLAN에 매핑합니다.

```
Enable
Conf ter
Dot11 ssid Cisco
Vlan 50
Authentication open
Guest-mode
End
```
#### 2. Dot11 Radio 0 및 기가비트 이더넷 인터페이스를 구성합니다.

```
>Conf t
interface Dot11Radio 0
ssid Cisco
Exit
```
Interface Dot11Radio 0.50 Encapsulation dot1Q 50 native Bridge-group 1 Exit

Interface GigabitEthernet 0 Bridge-group 1

Interface GigabitEthernet 0.50 Encapsulation dot1Q 50 native

Bridge-group 1

참고: 네이티브 VLAN은 항상 브리지 그룹 1에 매핑되어야 합니다. 두 라디오가 모두 활성 상 태이면 Radio 0과 같이 Radio 1을 구성합니다.

# 다음을 확인합니다.

설정이 올바르게 작동하는지 확인하려면 이 섹션을 활용하십시오.

- AP에서 스위치의 VLAN 인터페이스로 ping합니다. ping을 수행할 수 있어야 합니다.
- AP에 show dot11 associations 명령을 실행합니다. SSID에 연결된 클라이언트가 표시되어야 합니다

#### ap# **show dot11 associations**

802.11 Client Stations on Dot11Radio0 SSID [Cisco] : MAC Address IP address Device Name Parent State 0811.967e.c384 192.168.50.4 ccx-client ap self Assoc

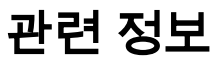

.

• <u>[Cisco 기술 지원 및 다운로드](https://www.cisco.com/c/ko_kr/support/index.html?referring_site=bodynav)</u>

이 번역에 관하여

Cisco는 전 세계 사용자에게 다양한 언어로 지원 콘텐츠를 제공하기 위해 기계 번역 기술과 수작업 번역을 병행하여 이 문서를 번역했습니다. 아무리 품질이 높은 기계 번역이라도 전문 번역가의 번 역 결과물만큼 정확하지는 않습니다. Cisco Systems, Inc.는 이 같은 번역에 대해 어떠한 책임도 지지 않으며 항상 원본 영문 문서(링크 제공됨)를 참조할 것을 권장합니다.